*SOI User Community Update*

# Report Integration with CABI JasperReports Server

Michael Boehm, CA Engineering Services

**21 July 2016** 

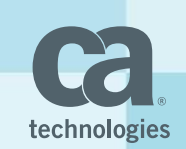

### Agenda

- **E** Installation of SOI Reporting
- Configuration of Reporting in SOI
- **User Maintenance**
- **Using CA BI BusinessObjects**
- **•** Demonstration
- $Q & A$

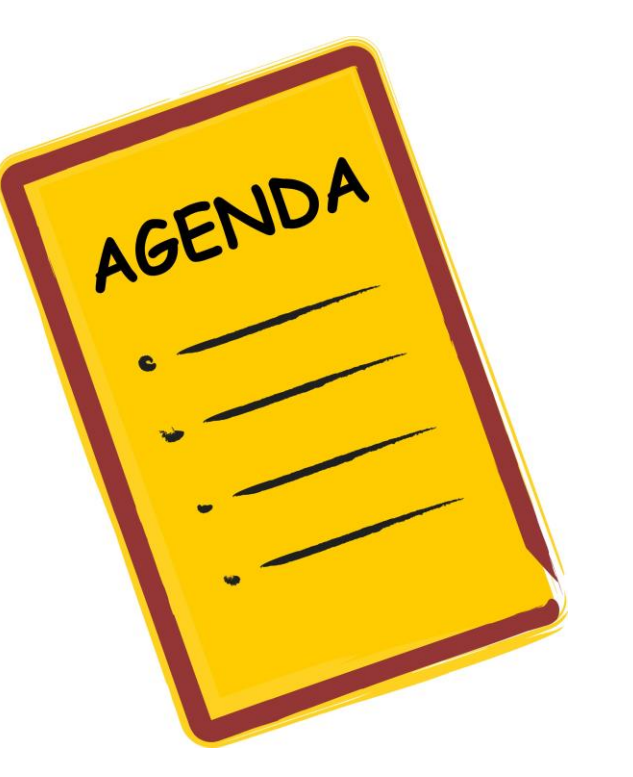

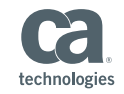

### Installation of SOI Reporting

- Package is included in SOI 4.0 CU1 soi-reports.exe
- Contains all components
	- jdk
	- tomcat
	- Environment Settings
	- JasperReports Server
	- SOI Reports

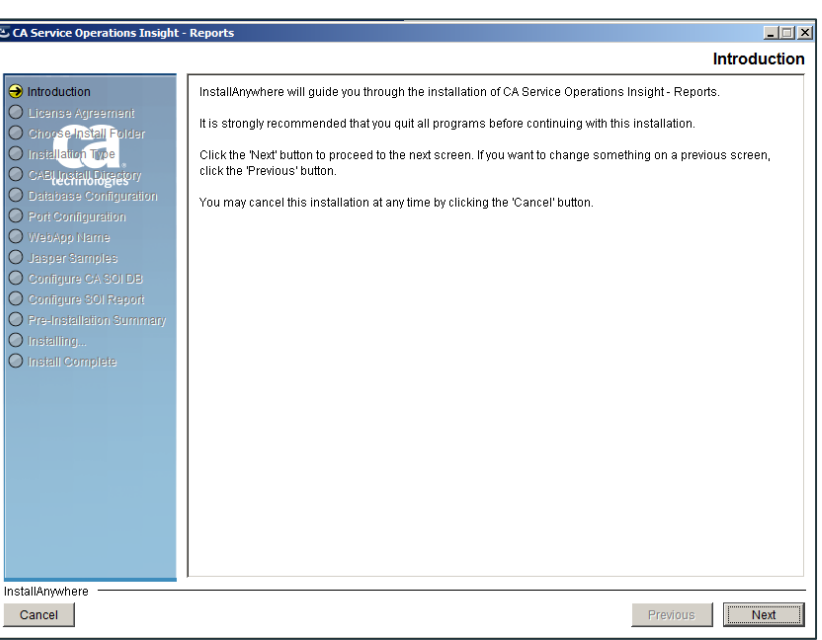

Ca soi-reports.exe

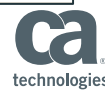

## Configuration of Reporting in SOI

- **Update settings via SOI** Dashboard "Administration"
- Connection is checked
- **EX Credentials are not checked** (have to be re-entered on every update)
- Report link becomes active following Save

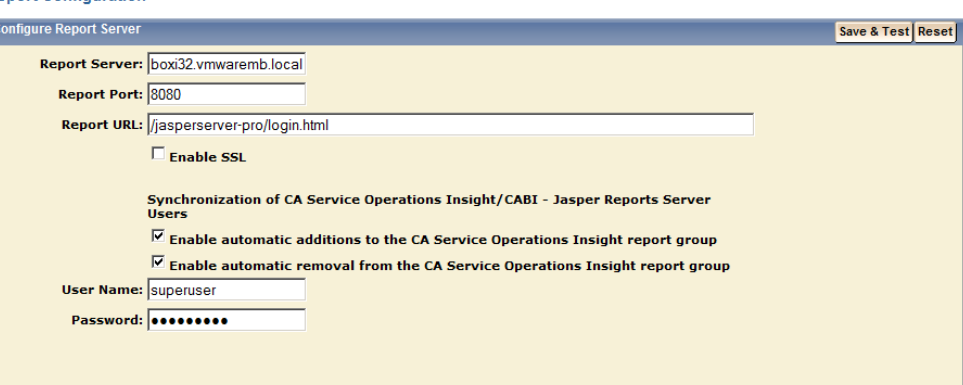

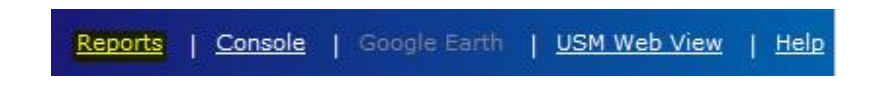

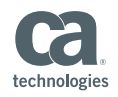

**Report Configuration** 

#### User Maintenance

#### ■ Automatic Synchronization from SOI

- Addion of users
- Deletion of users
- Password: SAM<username>
- Restart of SOI Manager to synchronize all

Synchronization of CA Service Operations Insight/CABI - Jasper Reports Server **Users**  $\overline{\triangledown}$  Enable automatic additions to the CA Service Operations Insight report group  $\overline{\triangledown}$  Enable automatic removal from the CA Service Operations Insight report group

- Manual Addition of Users
	- Add user to group ROLE\_USER

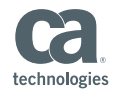

### Using CA BI BusinessObjects

- Configure BusinessObjects connection details
- **User Synchronization is not supported**
- Report link in Dashboard refers to BusinessObjects server
- Short links from Dashboard graphs are not supported

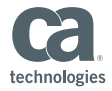

#### Demonstration

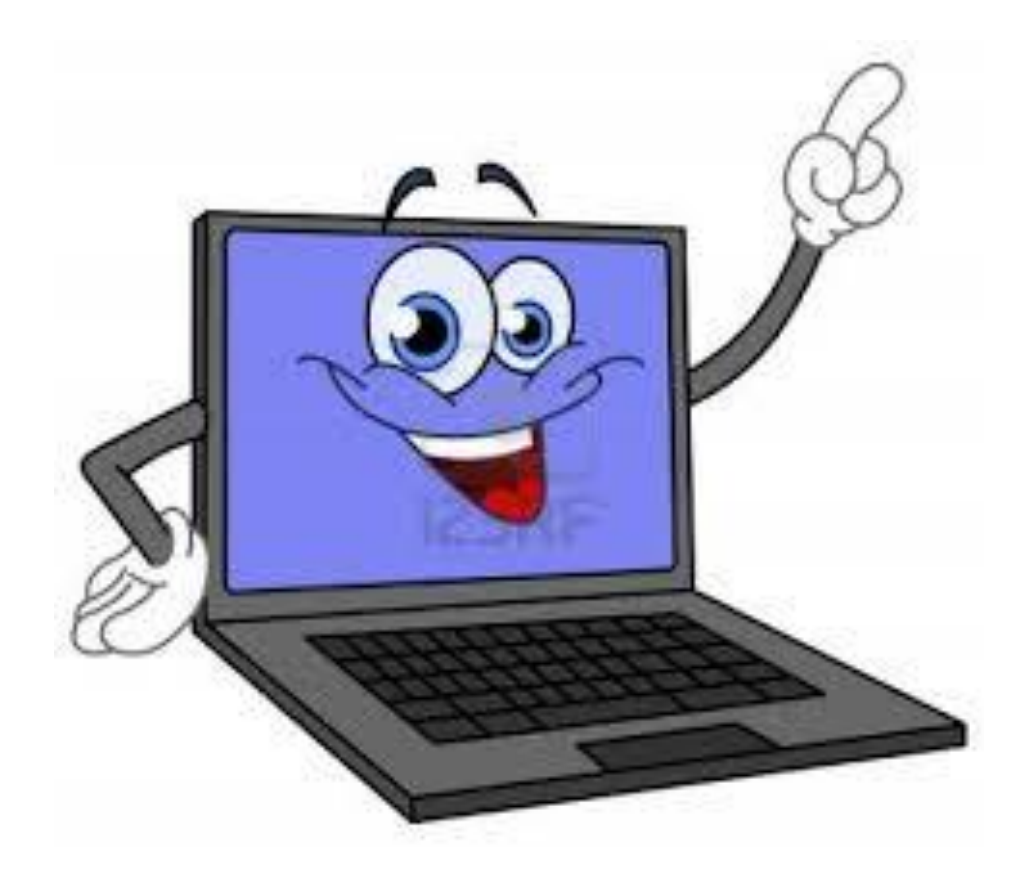

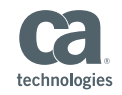

## What Questions Do You Have?

# THANK YOU!

# Next Event: Follow SOI Community for Announcement

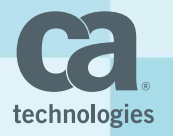